**Тема.** Робота в службах обміну миттєвими повідомленнями. Практична робота № 10 «Обмін миттєвими повідомленнями» **Мета:**

- *розглянути:*
- принципи роботи з програмою обміну миттєвими повідомленнями;
	- *пояснити:*
- y настроювання параметрів облікового запису в програмі обміну миттєвими повідомленнями;
	- *навчити:*
- y запускати на виконання та завершувати роботу з програмою обміну миттєвими повідомленнями;
- знаходити співрозмовників і запрошувати їх до мережі обміну миттєвими повідомленнями;
- керувати списком контактів; *формувати:*
- інформаційну культуру;
- етикет спілкування. **Тип уроку:** застосування знань, умінь і навичок. **Базові поняття й терміни:** миттєве повідомлення, групи новин,

чат, конференції, форуми, Skype.

### **Структура уроку**

- І. Організаційний етап (1–2 хв)
- ІІ. Перевірка домашнього завдання (1–2 хв)
- ІІІ. Актуалізація опорних знань (2–3 хв)
- IV. Сприйняття й усвідомлення нового матеріалу (10–15 хв)
- V. Формування практичних навичок (10–15 хв)
- VI. Підбиття підсумків уроку (2–3 хв)
- VII. Домашнє завдання (2–3 хв)

# Хід уроку

# **І. Організаційний етап**

# **ІІ. Перевірка домашнього завдання**

# **ІІІ. Актуалізація опорних знань**

### **Експрес-опитування**

- 1. Назвіть основні послуги Інтернету.
- 2. Що таке E-mail?
- 3. Що таке «миттєве повідомлення»?
- 4. Яке спілкування можна назвати «форумом»?
- 5. Які є служби миттєвих повідомлень?
- 6. Що потрібно для відеоконференції?
- 7. Як розшифрувати абревіатуру IRC?
- 8. Яке програмне забезпечення використовується для роботи з миттєвими повідомленнями?

# **IV. Сприйняття та усвідомлення нового матеріалу**

Як уже вказувалося, найпопулярніші програми для роботи виділити важко. Всі вони відрізняються за видом, мовою інтерфейсу, складністю обслуговування тощо. Навчальною програмою вказуються наступні: ICQ, Windows Messenger, Skype.

Програми для роботи з інтерактивними повідомленнями дозволяють:

- бачити імена всіх, хто знаходиться в інтерактивному режимі;
- оперативно відправляти повідомлення;
- викликати комп'ютери потрібних користувачів;
- відправляти файли;
- обмінюватися повідомленнями з групою адресатів. З програмою ICQ ми вже працювали на минулому уроці.

Програма Windows Messenger зазвичай інтегрована в ОС Windows XP (*Пуск* → *Усі програми* → *Windows Messenger*)

На сьогоднішньому уроці більш детально ознайомимося з програмою Skype.

Комунікаційна система Skype відома завдяки низці її особливостей, зокрема безкоштовній голосовій та відеоконференції.

За даними дослідницької компанії TeleGeography, 2008 року Skype став найбільшим оператором міжнародного голосового зв'язку — його частка від загального обсягу розмов склала 8 %.

Користувачі Skype по суті роблять телефонні виклики і відеовиклики через комп'ютер, використовуючи програмне забезпечення Skype і Інтернет. Основа системи — безкоштовна комунікація між користувачами програмного забезпечення Skype. Проте продукт також дозволяє користувачам Skype зв'язуватися з користувачами регулярної наземної лінії зв'язку і мобільних телефонів. Це програмне забезпечення зараз доступне безкоштовно для завантаження, але воно приватне і протокол Skype неопублікований.

Виконання комплексу вправ для зняття м'язового напруження. (Варіант 1)

Учитель демонструє роботу програми Skype. У ході демонстрації вказуються також можливості та загальні принципи роботи з програмою.

#### *Реєстрація користувача*

- 1. Після встановлення за першого запуску програма видасть вікно для реєстрації користувача.
- 2. Заповнивши форму, потрібно клацнути *Далі*.
- 3. У наступному вікні потрібно вказати поштову адресу (уже існуючу) та країну проживання та клацнути *Ввійти*.
- 4. Відкриється вікно програми.

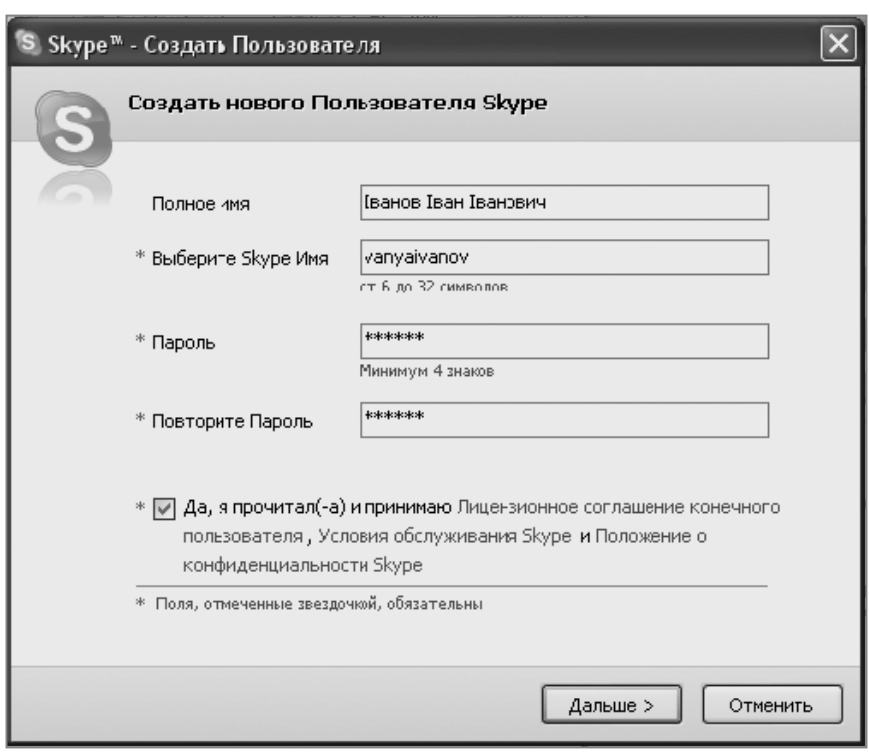

*Основні моменти роботи в програмі*

Головне вікно програми має вигляд (*див. наступну сторінку*).

Для кожного абонента є пункт *Меню* (на рисунку меню відкрите), у якому вибирають можливі варіанти спілкування чи налаштування.

Найчастіше використовують *Почати чат* та *Зателефонувати*.

Якщо потрібно знайти абонента, можна використати пункт меню *Контакти* → *Знайти користувача Skype.*

Дзвінки можна здійснювати за приєднаної звукової гарнітури (навушники та мікрофон).

#### **V. Формування практичних навичок**

#### **Практична робота № 10 «Обмін миттєвими повідомленнями»**

Інструктаж із техніки безпеки. Виконання комплексу вправ для зняття зорової втоми (через 10 хв після початку роботи). (Варіант 2)

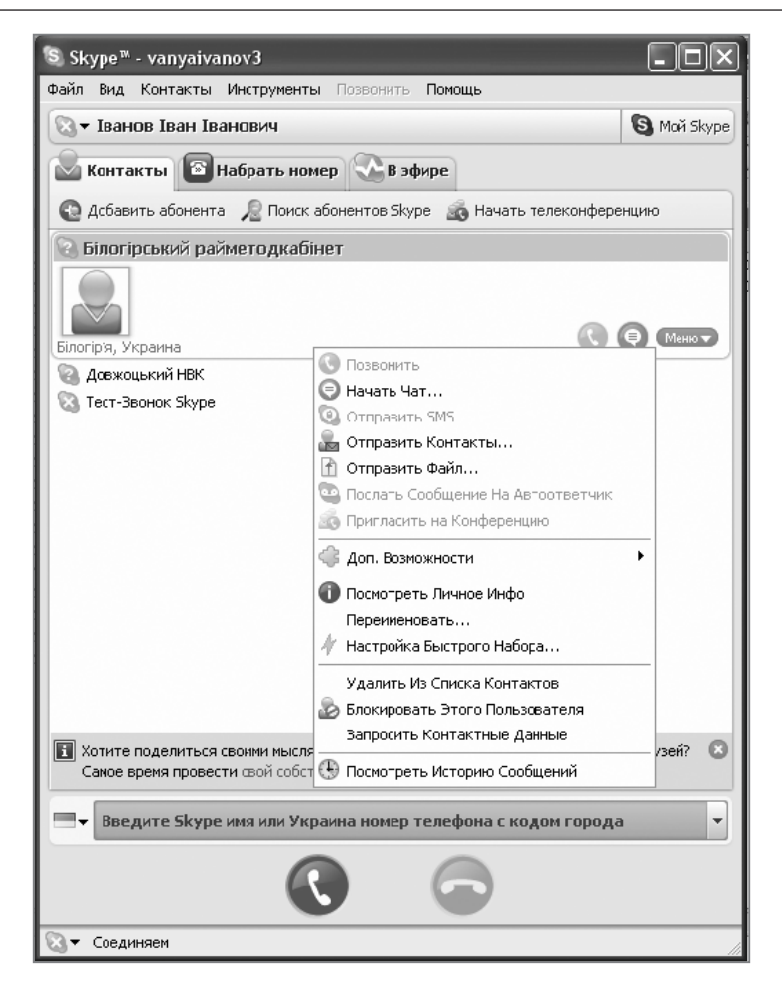

Учитель після отримання повідомлень від всіх учнів надсилає кожному з них Skype-імена всіх інших. Для цього спочатку додає їх до своїх контактів, а потім виконує команду *Контакти* → *Надіслати список контактів.* Також учитель по черзі телефонує кожному з них і спілкується у звуковому режимі.

*Інструктивна картка*

- 1. Запустіть програму Skype.
- 2. Створіть новий документ у текстовому процесорі Microsoft Word. Для всіх пунктів практичної роботи створіть відповідні скріншоти та збережіть їх у текстовому документі.
- 3. Зареєструйтеся, створивши новий користувач (створіть та збережіть скріншоти).
- 4. Знайдіть абонента (вчителя) за вказаним учителем ім'ям, додайте його до своїх контактів.
- 5. Надішліть повідомлення вчителю. У повідомленні, окрім привітання, повинен бути текст «Я успішно зареєструвався. Прошу надіслати Skype-імена моїх однокласників (одногрупників). Прізвище, ім'я».
- 6. Отримавши Skype-імена однокласників, поспілкуйтеся між собою в текстовому режимі (у довільному порядку). Спілкуючись із кожним новим абонентом, створюйте відповідний скріншот). Будьте готовим до звукового спілкування.
- 7. Відповідайте на дзвінок учителя. За вказівкою вчителя закінчіть голосове спілкування.
- 8. Учням з непарними номерами комп'ютерів зателефонувати сусідові праворуч. Потім помінятися ролями (створити та зберегти скріншоти).
- 9. Коректно завершіть спілкування, закрийте програму.
- 10. Збережіть текстовий документ С:\10А(Б…)\Інтерактивне спілкування \ Skype \_Прізвище.doc).

### **VI. Підбиття підсумків уроку**

Самоаналіз роботи учнів. Кожен учень, пригадавши тему та мету уроку, з'ясовує свої досягнення за урок.

### **VII. Домашнє завдання**

Опрацювати конспект уроку та відповідний розділ підручника.